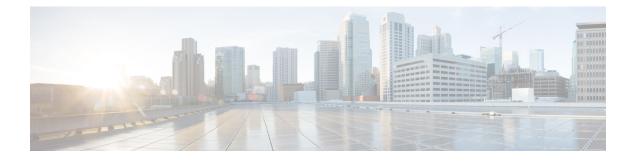

## **Traffic Storm Control Commands**

This module describes the Cisco IOS XR software commands used to configure traffic storm control under Virtual Private LAN Service (VPLS) bridge domains.

For detailed information about traffic storm control concepts, configuration tasks, and examples, see the *Implementing Traffic Storm Control* module in the *System Security Configuration Guide for Cisco ASR 9000* Series Routers.

- storm-control, on page 2
- show l2vpn forwarding hardware ingress detail location, on page 5
- debug l2vpn forwarding platform vpls all location, on page 9

## storm-control

To enable traffic storm control on an access circuit (AC) or access pseudowire (PW) under a VPLS bridge, use the **storm-control** command in l2vpn bridge group bridge-domain access circuit configuration mode or l2vpn bridge group bridge-domain pseudowire configuration mode. To disable traffic storm control, use the **no** form of this command.

storm-control {broadcast | multicast | unknown-unicast} {pps pps value | kbps kbps value}
no storm-control {broadcast | multicast | unknown-unicast} {pps pps value | kbps kbps value}

| Syntax Description | broadcast                                                                                                    | Configures traffic storm control for broadcast traffic.                                                                                                    |  |  |                                               |
|--------------------|----------------------------------------------------------------------------------------------------|----------------------------------------------------------------------------------------------------|--|--|-----------------------------------------------|
|                    | multicast                                                                                                    | nulticast Configures traffic storm control for multicast traffic.                                                                                                 |  |  |                                               |
|                    | unknown-unicast                                                                                                    | Configures traffic storm control for unknown unicast traffic.                                                                                                    |  |  |                                               |
|                    |                                                                                                    | • Traffic storm control does not apply to bridge protocol data unit (BPDU) packets. All BPDU packets are processed as if traffic storm control is not configured. |  |  |                                               |
|                    | <ul> <li>Traffic storm control does not apply to internal communication and control packets, route updates, SNMP management traffic, Telnet sessions, or any other packets addressed to the router.</li> <li><b>pps</b> <i>pps value</i> Configures the packets-per-second (pps) storm control threshold for the specified traffic type. Valid values range from 1 to 160000.</li> <li><b>kbps</b> <i>kbps value</i> Configures the storm control in kilo bits per second (kbps). The range is from 64 to 1280000.</li> </ul> |                                                                                                    |  |  |                                               |
|                    |                                                                                                    |                                                                                                    |  |  |                                               |
| Command Default    |                                                                                                    |                                                                                                    |  |  | Traffic storm control is disabled by default. |
| Command Modes      | l2vpn bridge gro                                                                                                    | <sup>1</sup> l2vpn bridge group bridge-domain access circuit configuration                                                                                        |  |  |                                               |
|                    | l2vpn bridge gro                                                                                                    | oup bridge-domain pseudowire configuration                                                                                                    |  |  |                                               |
| Command History    | Release N                                                                                                    | Aodification                                                                                                    |  |  |                                               |
|                    | Release 3.7.2 This command was introduced.                                                                                                    |                                                                                                    |  |  |                                               |
|                    |                                                                                                    | Support for storm control configuration for bridge domain was introduced. Also, a new unit bbps for storm control was introduced.                                 |  |  |                                               |
| Usage Guidelines   | To use this command, you must be in a user group associated with a task group that includes the proper task IDs. If you suspect user group assignment is preventing you from using a command, contact your AAA administrator for assistance.                                                                                                    |                                                                                                    |  |  |                                               |
|                    | Traffic storm control provides Layer 2 port security under a VPLS bridge by preventing excess traffic from disrupting the bridge. Traffic storm control can be enabled on ACs and PWs under a VPLS bridge. Traffic storm control monitors incoming traffic levels on a port and drops traffic when the number of packets reaches the configured threshold level during any 1-second interval.                                                                                                    |                                                                                                    |  |  |                                               |
|                    | For each AC and and unknown un                                                                                                    | PW port, you can enable traffic storm control for three types of traffic: broadcast, multicast,<br>licast.                                                        |  |  |                                               |

The thresholds are configured at a packet-per-second (pps) and kilo bits per second (kbps) rate. When the number of packets of the specified traffic type reaches the configured threshold level, the port drops additional packets of that traffic type arriving at that port for the remainder of the 1-second interval. At the beginning of a new 1-second interval, traffic of the specified type is allowed to pass on the port.

The 1-second interval is set in the hardware and is not configurable. Use the **pps** keyword to configure the maximum number of packets allowed during each 1-second interval.

Drop counters maintain a cumulative count of the number of packets dropped because the threshold was reached.

Use the **show l2vpn bridge-domain** command to view all configured traffic storm control thresholds under a bridge and to view the current value of the storm control drop counters.

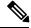

Note

From Release 5.1, it is possible to configure storm control on both bridge domain level and bridge port level. When this happens, the storm control configured on the bridge port level will always take precedence.

There is no restriction on what unit you can configure the storm control. Configuring mixed units under same bridge-domain or bridge port is allowed. However, the actual traffic policing will be converted to one of these two methods:

- If ingress line card is an ASR 9000 Ethernet Line Card, pps unit will be used.
- If ingress line card is an ASR 9000 Enhanced Ethernet Line Card or a newer line card, kbps unit will be used.

Note

The ASR 9000 Ethernet Line Card does not support BW-based policing in kbps. However, kbps policing configuration is allowed on the ASR 9000 Ethernet Line Card. Then a conversion is performed from kbps to pps with an assumption of 1000 bytes per packet.

| Task ID |
|---------|
|---------|

 
 Task ID
 Operations

 12vpn
 read, write

**Examples** 

The following example enables two traffic storm control thresholds on a pseudowire:

```
RP/0/RSP0/CPU0:router# configure
RP/0/RSP0/CPU0:router(config)# 12vpn
RP/0/RSP0/CPU0:router(config-12vpn)# bridge group csco
RP/0/RSP0/CPU0:router(config-12vpn-bg)# bridge-domain abc
RP/0/RSP0/CPU0:router(config-12vpn-bg-bd)# neighbor 1.1.1.1 pw-id 100
RP/0/RSP0/CPU0:router(config-12vpn-bg-bd-pw)# storm-control broadcast pps 4500
RP/0/RSP0/CPU0:router(config-12vpn-bg-bd-pw)# storm-control multicast pps 500
RP/0/RSP0/CPU0:router(config-12vpn-bg-bd-pw)# commit
RP/0/RSP0/CPU0:router(config-12vpn-bg-bd-pw)# end
```

This example shows how to enable traffic storm control on a bridge domain:

```
RP/0/RSP0/CPU0:router# configure
RP/0/RSP0/CPU0:router(config)# 12vpn
RP/0/RSP0/CPU0:router(config-12vpn)# bridge group csco
RP/0/RSP0/CPU0:router(config-12vpn-bg)# bridge-domain abc
RP/0/RSP0/CPU0:router(config-12vpn-bg-bd)# storm-control unknown-unicast kbps 1280
RP/0/RSP0/CPU0:router(config-12vpn-bg-bd-pw)# commit
RP/0/RSP0/CPU0:router(config-12vpn-bg-bd-pw)# end
```

This example shows how to enable traffic storm control on a bridge EFP port:

```
RP/0/RSP0/CPU0:router# configure
RP/0/RSP0/CPU0:router(config)# 12vpn
RP/0/RSP0/CPU0:router(config-12vpn)# bridge group csco
RP/0/RSP0/CPU0:router(config-12vpn-bg)# bridge-domain abc
RP/0/RSP0/CPU0:router(config-12vpn-bg-bd)# interface GigabitEthernet 0/1/0/18
RP/0/RSP0/CPU0:router(config-12vpn-bg-bd-ac)# storm-control broadcast pps 70000
RP/0/RSP0/CPU0:router(config-12vpn-bg-bd-pw)# commit
RP/0/RSP0/CPU0:router(config-12vpn-bg-bd-pw)# end
```

| Related Commands | Command                                                | Description                                                                                                    |
|------------------|--------------------------------------------------------|----------------------------------------------------------------------------------------------------|
|                  | show l2vpn forwarding hardware ingress detail location | Displays the hardware location information on the ingress detail location.                                                          |
|                  | debug l2vpn forwarding platform vpls all location      | Displays debugging information<br>about L2VPN forwarding Virtual<br>Private LAN Service (VPLS)<br>platform of a specified location. |

## show I2vpn forwarding hardware ingress detail location

To display the hardware location information on the ingress detail location, use the show l2vpn forwarding hardware ingress detail location command in EXEC mode.

show l2vpn forwarding hardware ingress { debug | detail | location | private } location

| Syntax Description | debug Specifies debug information.                                                                                                    |  |  |  |  |
|--------------------|----------------------------------------------------------------------------------------------------|--|--|--|--|
|                    | detail Specifies detailed information.                                                                                                    |  |  |  |  |
|                    | location Specifies a location.                                                                                                    |  |  |  |  |
|                    | private Specifies a private location.                                                                                                    |  |  |  |  |
| Command Default    | None                                                                                                    |  |  |  |  |
| Command Modes      | Exec                                                                                                    |  |  |  |  |
| Command History    | Release Modification                                                                                                    |  |  |  |  |
|                    | ReleaseThe command was5.1introduced.                                                                                                    |  |  |  |  |
| Usage Guidelines   | To use this command, you must be in a user group associated with a task group that includes appropriate task IDs. If the user group assignment is preventing you from using a command, contact your AAA administrator for assistance. |  |  |  |  |
| Task ID            | Task Operation<br>ID                                                                                                    |  |  |  |  |
|                    | l2vpn read                                                                                                    |  |  |  |  |
|                    | This is the sample output from the show l2vpn forwarding hardware ingress detail location command with following configuration on the bridge domain::                                                                                 |  |  |  |  |
|                    | <pre>l2vpn<br/>bridge group vpls<br/>bridge-domain bd1999<br/>storm-control unknown-unicast kbps 5000<br/>storm-control broadcast pps 100<br/>interface TenGigE0/0/0/2.1999<br/>storm-control unknown-unicast pps 50<br/>!</pre>      |  |  |  |  |
|                    | neighbor 98.98.98 pw-id 1999<br>!<br>!<br>!<br>!                                                                                                    |  |  |  |  |

RP/0/RP0/CPU0:VKG100#sh l2vpn for br vpls:bd1999 hard ing det loc 0/0/CPU0 Bridge-domain name: vpls:bd1999, id: 1998, state: up MAC learning: enabled MAC port down flush: enabled Flooding: Broadcast & Multicast: enabled Unknown unicast: enabled MAC aging time: 300 s, Type: inactivity MAC limit: 4000, Action: none, Notification: syslog MAC limit reached: no MAC Secure: disabled, Logging: disabled DHCPv4 snooping: profile not known on this node Dynamic ARP Inspection: disabled, Logging: disabled IP Source Guard: disabled, Logging: disabled IGMP snooping: disabled, flooding: enabled MLD snooping: disabled, flooding: disabled Storm control broadcast: enabled (100 pps) multicast: disabled unknown unicast: enabled (5000 kbps) P2MP PW: disabled Bridge MTU: 1500 bytes Number of bridge ports: 2 Number of MAC addresses: 2 Multi-spanning tree instance: 0 Platform Bridge context: Ingress Bridge Domain: 1998, State: Created static MACs: 0, port level static MACs: 0, MAC limit: 4000, current MAC limit: 4000, MTU: 1500, MAC limit action: 0 Rack 0 FGIDs:shg0: 0x00000800, shg1: 0x00000804, shg2: 0x00000804 Rack 1 FGIDs:shg0: 0x0000000, shg1: 0x0000000, shg2: 0x0000000 Flags: Virtual Table ID Disable Rack: 0, Physical slot: 2, shg 0 members: 1, shg 1 members: 0, shg 2 members: 0 Rack: 0, Physical slot: 11, shg 0 members: 1, shg 1 members: 0, shg 2 members: 0 Platform Bridge HAL context: NP mask: 0x0001, mgid index: 2511, learn key: 2 NP: 0, shg 0 members: 1, shg 1 members: 0, shg 2 members: 0 MAC limit counter index: 0x00f0a154 Platform Bridge Domain Hardware Information: Storm Control Configuration: Broadcast: 800 kbps, Multicast: Disabled, Unknown Unicast: 5000 kbps, Traffic Type | Status |kbps |Profile Index|Token Bucket ID|Profile ID|NP Broadcast |Config |800 |4185 |0xe71059 |52 |0 Multicast |Config |800 |4186 |0xe7105a |52 |0 Unknown Unicast|Config |5000 |4187 |0xe7105b |53 |0 Bridge Domain: 1998 NP 0 Flags: Virtual Table, Learn Enable, Megatron FGID Num Members: 1, Learn Key: 0x02, Half Age: 5 fgid shg0: 0x0800, fgid shg1: 0x0804, fgid shg2: 0x0804, mgid index: 2511 Bridge Member 0, copy 0 Flags: Active, XID: 0x0316f7cb Bridge Member 0, copy 1 Flags: Active, XID: 0x0316f7cb Bridge Domain: 1998 NP 1

Flags: Virtual Table, Learn Enable, Megatron FGID
Num Members: 0, Learn Key: 0x02, Half Age: 5
fgid shg0: 0x0800, fgid shg1: 0x0804, fgid shg2: 0x0804, mgid index: 2511
Bridge Domain: 1998 NP 2
Flags: Virtual Table, Learn Enable, Megatron FGID

Num Members: 0, Learn Key: 0x02, Half Age: 5 fgid shg0: 0x0800, fgid shg1: 0x0804, fgid shg2: 0x0804, mgid index: 2511 Bridge Domain: 1998 NP 3

Flags: Virtual Table, Learn Enable, Megatron FGID
Num Members: 0, Learn Key: 0x02, Half Age: 5
fgid shg0: 0x0800, fgid shg1: 0x0804, fgid shg2: 0x0804, mgid index: 2511

Bridge Domain: 1998 NP 4 Flags: Virtual Table, Learn Enable, Megatron FGID Num Members: 0, Learn Key: 0x02, Half Age: 5 fgid shg0: 0x0800, fgid shg1: 0x0804, fgid shg2: 0x0804, mgid index: 2511

Bridge Domain: 1998 NP 5
Flags: Virtual Table, Learn Enable, Megatron FGID
Num Members: 0, Learn Key: 0x02, Half Age: 5
fgid shg0: 0x0800, fgid shg1: 0x0804, fgid shg2: 0x0804, mgid index: 2511

TenGigE0/0/0/2.1999, state: oper up Number of MAC: 0 Statistics: packets: received 120498, sent 122597 bytes: received 7711872, sent 7846208 Storm control drop counters: packets: broadcast 0, multicast 0, unknown unicast 3731 bytes: broadcast 0, multicast 0, unknown unicast 238784 Dynamic arp inspection drop counters: packets: 0, bytes: 0 IP source guard drop counters: packets: 0, bytes: 0 Platform Bridge Port context: Ingress State: Bound Flags: None

Platform AC context: Ingress AC: VPLS, State: Bound Flags: Storm Control UCast, Port Level MAC Limit XID: 0x0316f7cb, SHG: None Ingress uIDB: 0x07f4, Egress uIDB: 0x07f4, NP: 0, Port Learn Key: 0 Slot flood mask rack 0: 0x400000 rack 1: 0x0 NP flood mask: 0x0001 NP0 Ingress uIDB: Flags: L2, Status, Racetrack Eligible, VPLS Stats Ptr: 0x000000, uIDB index: 0x07f4, Wire Exp Tag: 2 BVI Bridge Domain: 0, BVI Source XID: 0x0000000 VLAN1: 0, VLAN1 etype: 0x0000, VLAN2: 0, VLAN2 etype: 0x0000 L2 ACL Format: 0, L2 ACL ID: 0, IPV4 ACL ID: 0, IPV6 ACL ID: 0 QOS ID: 0, QOS Format ID: 0 Local Switch dest XID: 0x0316f7cb UIDB IF Handle: 0x044073c2, Source Port: 0, Num VLANs: 0 Xconnect ID: 0x0316f7cb, NP: 0 Type: AC Flags: Learn enable, Unknown unicast storm control, VPLS uIDB Index: 0x07f4 Bridge Domain ID: 1998, Stats Pointer: 0xf48954 Storm Control enabled for: Unknown Unicast, Pointer: 0x00e9fe59

| Related Commands | Command                                           | Description                                                                                 |
|------------------|---------------------------------------------------|---------------------------------------------------------------------------------------------|
|                  | debug l2vpn forwarding platform vpls all location | Displays information and statistics about a bridge-domain.                                  |
|                  | storm control                                     | Enables traffic storm control on a bridge router, bridge port<br>EFP, or access pseudowire. |

## debug l2vpn forwarding platform vpls all location

To display debugging information about L2VPN forwarding Virtual Private LAN Service (VPLS) platform of a specified location, use the debug l2vpn forwarding platform vpls all location command in EXEC mode. To disable debugging, use the no form of this command.

debug l2vpn forwarding platform vpls all location *location* no debug l2vpn forwarding platform vpls all location *location* 

| Syntax Description | <i>location</i> Location to display debugging information.                                                                                                    |                              |                                                                                          |  |
|--------------------|----------------------------------------------------------------------------------------------------|------------------------------|------------------------------------------------------------------------------------------|--|
| Command Default    | None                                                                                                    |                              |                                                                                          |  |
| Command Modes      | EXEC                                                                                                    |                              |                                                                                          |  |
| Command History    | Release                                                                                                    | Modification                 | _                                                                                        |  |
|                    | Release 5.1                                                                                                    | This command was introduced. | _                                                                                        |  |
| Usage Guidelines   | To use this command, you must be in a user group associated with a task group that includes appropriate task IDs. If the user group assignment is preventing you from using a command, contact your AAA administrator for assistance. |                              |                                                                                          |  |
| Task ID            | Task ID                                                                                                    | Operation                    |                                                                                          |  |
|                    | root-system                                                                                                    | n read,<br>write             |                                                                                          |  |
| Related Commands   | Command                                                                                                    | l                            | Description                                                                              |  |
|                    | show l2vpn forwardir<br>detail location                                                                                                    |                              | Displays the hardware location information on the ingress detail location.               |  |
|                    | storm con                                                                                                    | trol                         | Enables traffic storm control on a bridge router, bridge port EFP, or access pseudowire. |  |